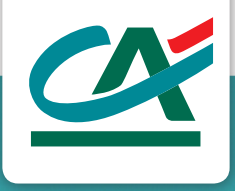

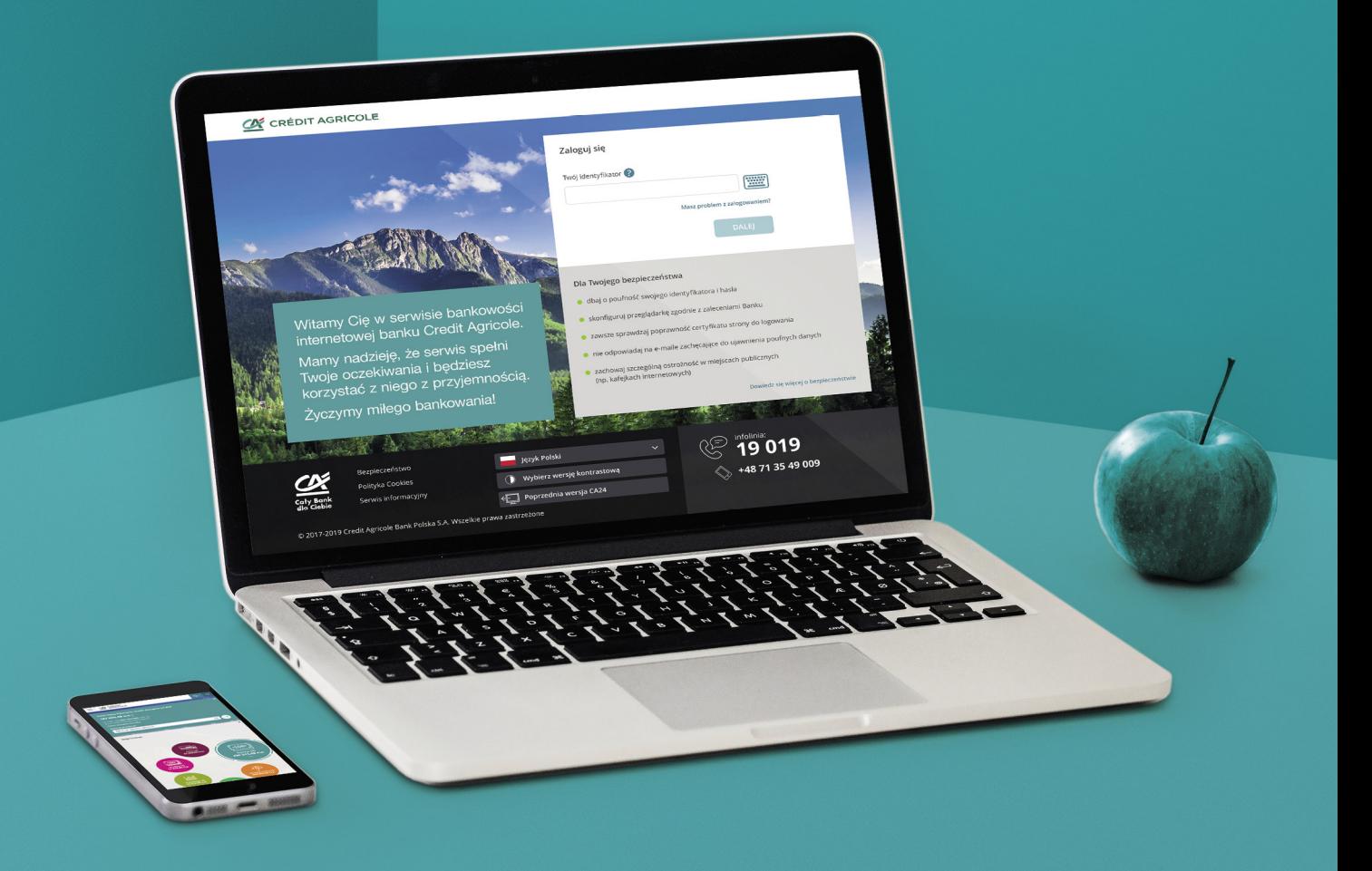

# **SPECYFIKACJA WYCIĄGÓW MT940**

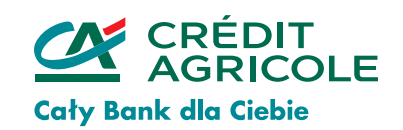

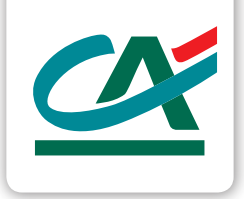

#### **CA24 eBank**

#### **Wyciągi w formie MT940 w CA24 eBank**

Jeżeli potrzebujesz udostępnić na potrzeby systemu księgowego historię operacji swojego rachunku firmowego skorzystaj z wyciągów w formie MT940. Usługę aktywujesz w CA24 eBank.

Opłaty za wyciągi pobierane są zgodnie z Tabelą opłat i prowizji [za czynności i usługi bankowe dla klientów instytucjonalnych](https://www.credit-agricole.pl/dokumenty/konta/toip-instytucjonalni)

#### **Spis treści**

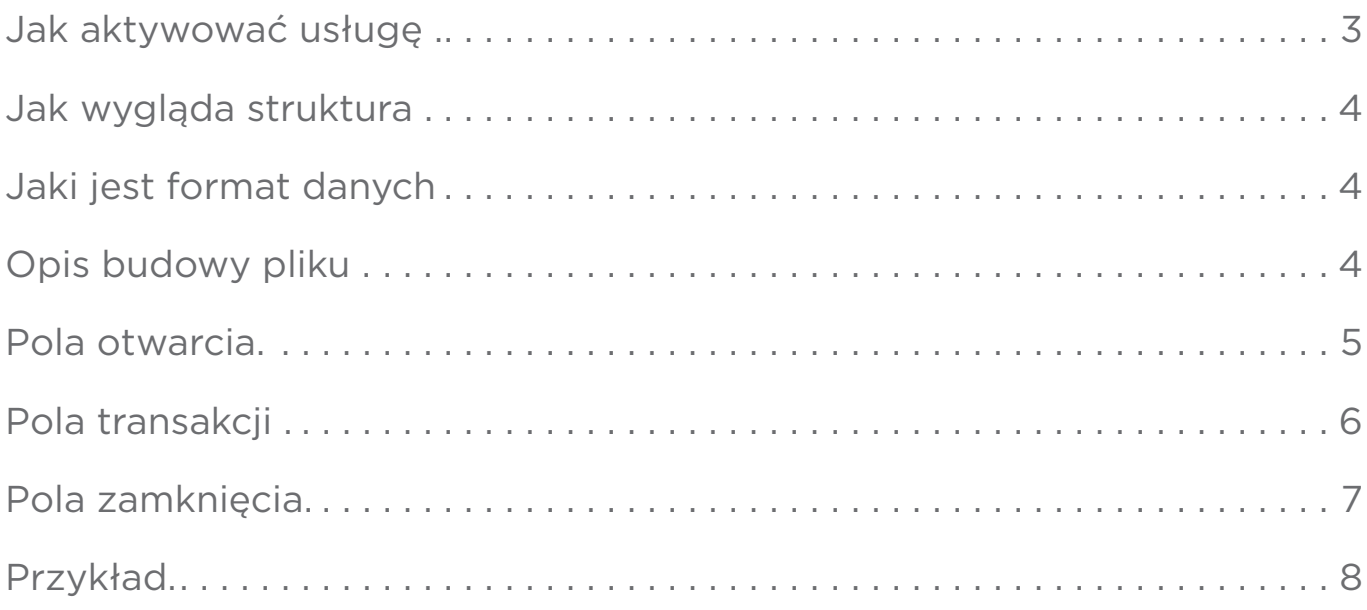

#### <span id="page-2-0"></span>**Jak aktywować usługę**

Aby aktywować Zaloguj się do swojego CA24 eBank >> przełącz się na profil biznesowy >> Moje produkty >> Konta. Następnie wejdź w ustawienia wyciągów.

W ustawieniach wyciągów określisz czy ma generować się codziennie, tygodniowo czy co miesiąc. Tam również ustawisz czy ma być wysyłany na Twój adres e-mail czy będziesz go pobierał bezpośrednio w CA24 eBank w formie pliku z rozszerzeniem STA.

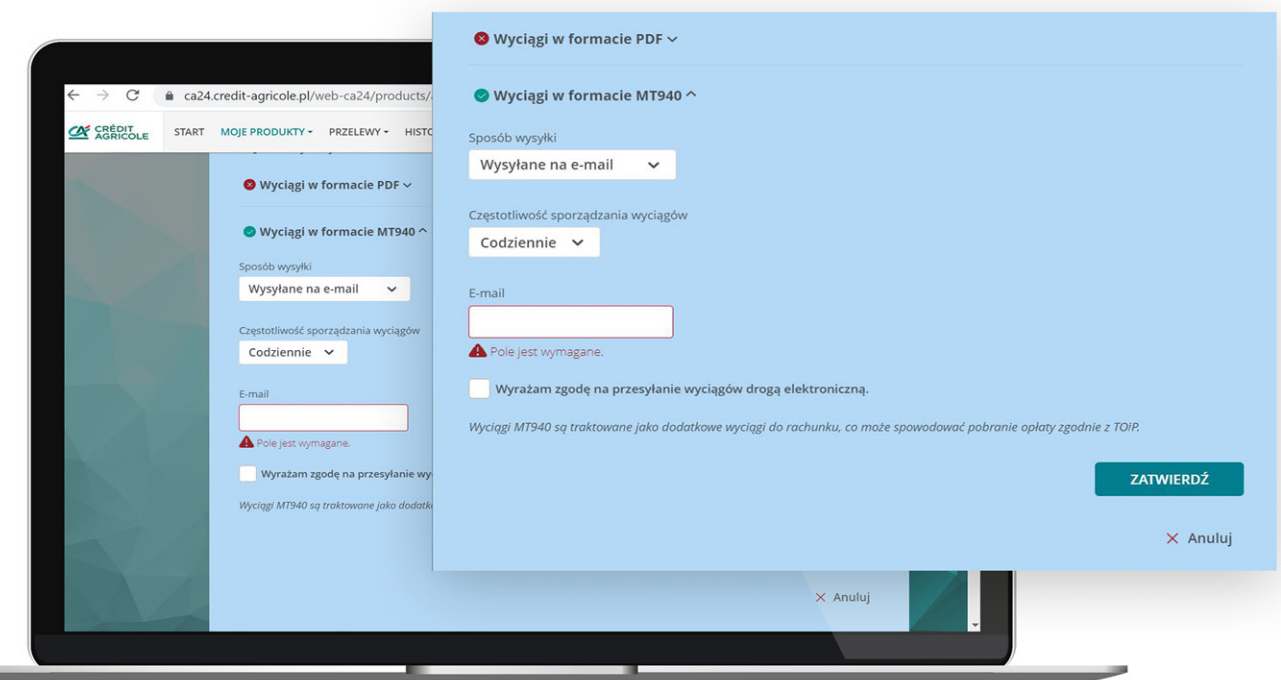

## <span id="page-3-0"></span>**Jak wygląda struktura**

- jeden plik zawiera wyciąg z jednego rachunku.
- stroną kodową pliku jest UTF-8
- znakami końca linii są <CR><LF>

## **Jaki jest format danych**

W tabeli opisane zostały symbole użyte do opisu formatu danych

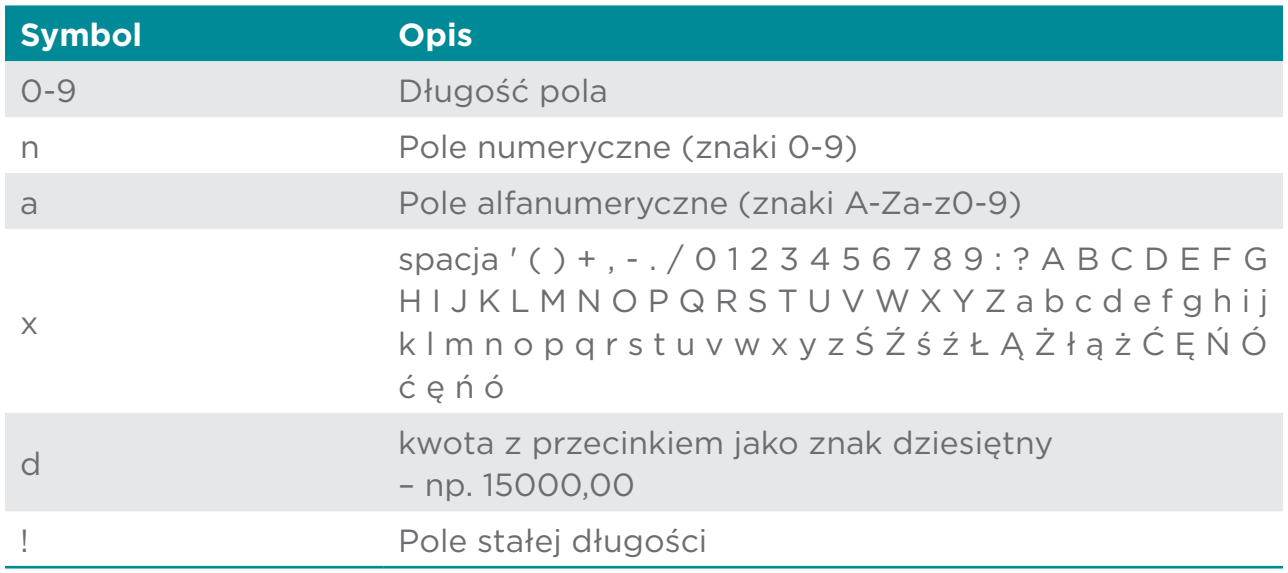

#### **Opis budowy pliku**

Wyciąg rozpoczyna się od nawiasu klamrowego otwierającego "{" i jest zakończony myślnikiem oraz nawiasem klamrowym zamykającym "-}". Pomiędzy znakami początku i końca wyciągu umieszczane są pola z danymi zawierającymi informacje o rachunku, saldach oraz operacjach. Są to kolejno pola:

- otwarcia
- transakcji
- zamknięcia

#### <span id="page-4-0"></span>**Pola otwarcia**

Poszczególne pola zostały opisane w punktach 2.2.1, 2.2.2 i 2.2.3.

- każde z pól występuje w osobnej linii
- każde pole występuje dokładnie raz  $\bullet$
- pola o złożonej strukturze: zostały dodatkowo rozpisane w postaci podpól. Podpola tworzą łącznie jedną linię pola i nie występują samodzielnie.

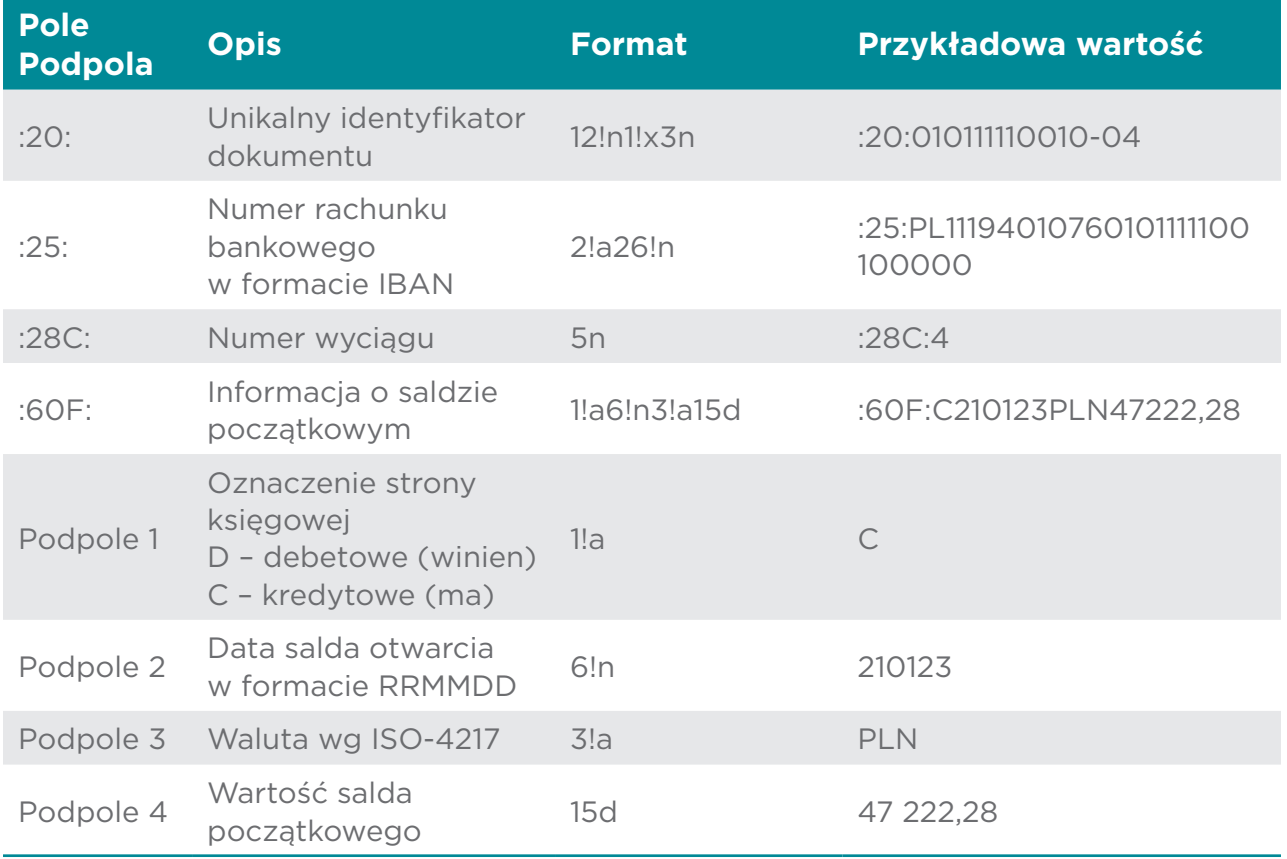

#### <span id="page-5-0"></span>**Pola transakcji**

- każde z pól występuje w osobnej linii  $\bullet$
- pola mogą się powtarzać
- każda transakcja zaczyna się od pola :61:
- pole :86: może nie występować  $\bullet$
- pole :86: może składać się z wielu linii
- pola o złożonej strukturze: zostały dodatkowo rozpisane w postaci podpól. Podpola tworzą łącznie jedną linię pola i nie występują samodzielnie.

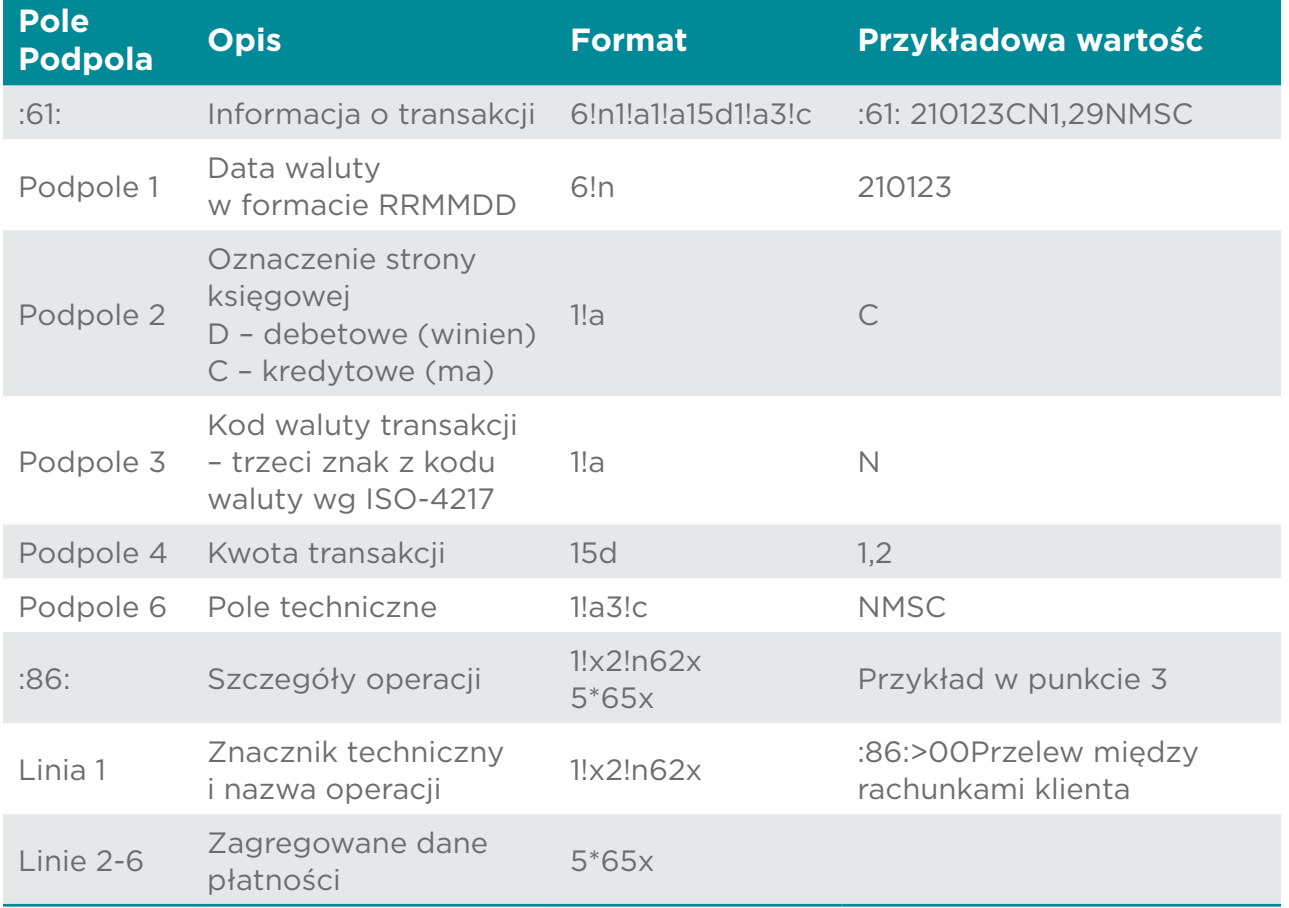

#### <span id="page-6-0"></span>**Pola zamknięcia**

- każde z pól występuje w osobnej linii  $\bullet$
- każde pole występuje dokładnie raz
- pola o złożonej strukturze:  $\bullet$ zostały dodatkowo rozpisane w postaci podpól. Podpola tworzą łącznie jedną linię pola i nie występują samodzielnie.

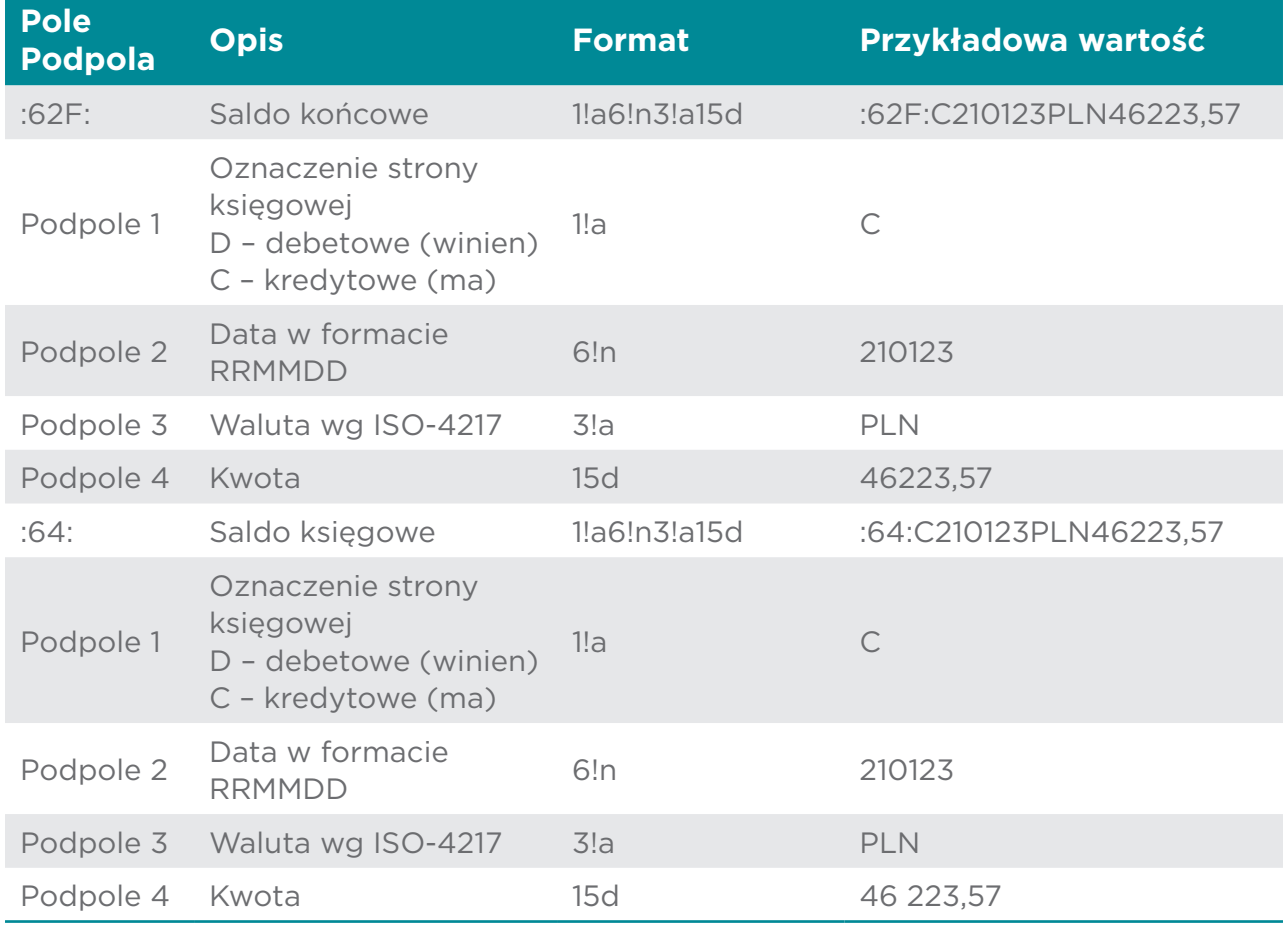

## <span id="page-7-0"></span>**Przykład**

{ :20: 010111110010-04 :25:PL11194010760101111100100000 :28C:4 :60F:C210123PLN47222,28 :61: 210123CN1,29NMSC :86:>00Przelew między rachunkami klienta Nadawca JAN KOWALSKI UL.DŁUGA 1 50-505 WROCŁAW Rachunek 010111110 011 Tytuł przelewu przelew własny Usługa reprezentatywna Poleceni e przelewu :61: 210123DN1000,00NMSC :86:>00Przelew z rachunku Nadawca JAN KOWALSKI UL.DŁUGA 1 50-505 WROCŁAW Odbiorca EWA NOWAK UL.PIĘKNA 2/4 71-118 SZCZECIN Rachunek odbiorcy 7512402180624375 0551169452 Tytuł wpłaty ZALICZKA Kanał Serwis internetowy CA24 Us ługa reprezentatywna Polecenie przelewu :62F:C210123PLN46223,57 :64:C210123PLN46223,57 -}

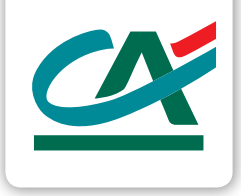

#### **CA24:**

**Infolinia Strona internetowa**

+48 71 35 49 035 lub 19 019 koszt wg stawki operatora

www.credit-agricole.pl/firmy

Credit Agricole Bank Polska S.A.

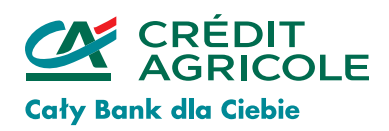